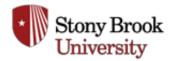

Charles McAteer <charles.mcateer@stonybrook.edu>

## Fwd: Happy PayDay Sept. 11th, 2013 News & Information LATE EDITION

1 message

United University Professions <uup@stonybrook.edu>

Thu, Sep 12, 2013 at 8:59 AM

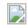

## Please Post/Forward to the UUP Members in your Area

## **UUP Calendar for Sept. 2013**

Thur. **Sept. 12th** • Welcome Back-Membership Meeting, Noon, SAC Ballroom A., 1st Floor, (RSVP to www.uupsbu.org) We are having BBQ this year. Please sign up so we have a proper food count.

Tue. **Sept. 17th** • Professional forum and Chapter Delegates meeting, Noon, Wang Ctr. rm. 301, (RSVP to <a href="https://www.uupsbu.org">www.uupsbu.org</a>)

Wed. **Sept. 18th** • Academic Council Meeting, 1 pm, Javits Room, Melville Library, 2nd Fl., (RSVP to www.uupsbu.org)

Tue. **Sept. 24th** • Executive Board Meeting, Noon, Javits Room, Melville Library, 2nd Fl., (RSVP to *www.uupsbu.org* )

Mon. **Sept. 30th** • New Priorities Workshop, Noon, UUP Ofc S-5415, Melville Library, 5th Fl., (RSVP to *www.uupsbu.org* ) The topic is POLITICS and the LABOR MOVEMENT with Mike Zweig chair

## Requesting a Google Apps Acct. on the Retiree Domain

The Division of Information Technology worked with Human Resources Services to create a separate @connect.stonybrook.edu Google Apps domain for retirees for email, calendar, shared documents, and more. Important facts to consider before requesting a retiree account.

- The current Google Apps email quota is 25 GB.
- Google Drive offers 5 GB of file storage space in addition to the 25 GB email quota. Google actually combines its storage allowances, giving users more flexibility, by offering a single 30 GB quota across Gmail and Drive.
- Your email address will befirstname.lastname@connect. stonybrook.edu.
  - The @connect.stonybrook.edu domain has been created for retirees, but does not apply to retired emeritus faculty. Retired emeritus faculty will be granted accounts in the same domain as active students and active employees in the @stonybrook.edu domain, and are eligible to use this account for as long as Stony Brook continues to use

\*RSVP\* No later than three days prior to an event for lunch orders.

UUP Office: Room S-5415 • Frank Melville

Jr. Memorial Library •

Zip = 3388 • 632-6570

Charlie McAteer, Writer & Editor

Google Apps for Education). Members of the @connect.stonybrook.edu retiree domain may also hold on Corinne Burns, Chapter to the account for as long as Stony Brook continues to use Google Apps for Education). A separate alumni domain is also being created (@alumni.stonybrook.edu) and retirees who are SB graduates may prefer to join the alumni domain.

- Directory lookups cannot be done across domains. Members of the @connect.stonybrook.edu retiree domain will not have access to the University Directory in their Google Contacts.
- Since retirees do not have active NetIDs, they cannot use NetID Fax: 631-632-6571 passwords to sign in to Google Apps. A unique password will be provided when the account is created.
- Retiree accounts will be subject to Google advertising per the SUNY Google contract.
- Data will not be migrated into the system from existing email accounts. Emails needed from an existing account will need to be manually forwarded to your new Google account, saved as a PDF, or backed up in some other location (e.g. external hard drive, burned to CD or DVD, etc.). Please contact Client Support at (631) 632-9800 or supportteam@stonybrook.edu if you'd like instructions on how to manually migrate your mail to the new domain.
- Only those individuals marked as "retired" in PeopleSoft by Stony Brook's Office of Human Resource Services will be eligible for these accounts. Terminated employees are not eligible for this service.
- Stony Brook University still technically "owns" the account. Granting IT services to retirees past their term of employment benefits both the University and the retiree by maintaining a continued connection, however, retirees are subject to the same P 109 Appropriate Use of Information Technology policy as active employees.

Procedure for requesting a Stony Brook Google Apps retiree account, please send an email to caccount@stonybrook.edu with your name and contact information. The Computer Accounts team will review the request and if approved, respond back with an email, containing the following information:

- Your Google Apps username (typically firstname.lastname)
- Your Google Apps email address (typicallyfirstname.lastname@ connect.stonybrook.edu)
- Your temporary password (which you will be prompted to change when you first log in)
- The URL/Web address to visit to first log in:http://www.google.com/a/connect.stonybrook.edu
- On subsequent visits, simply go to <a href="http://gmail.com">http://gmail.com</a> using your email address in the username field (firstname.lastname@connect.stonybrook.edu) and the password you created upon initial setup in the password field.

Assistant United University **Professions** S-5415 Melville Library SUNY Stony Brook Stony Brook, NY 11794-3388

Phone: 631-632-6570

\*\*\*\*\*\*\*\*\*\*\*\*\*\*\*\*\*\*\*\*\*\*\*\*

**Corinne Burns**, Chapter Assistant United University Professions S-5415 Melville Library SUNY Stony Brook Stony Brook, NY 11794-3388

Phone: 631-632-6570 Fax: 631-632-6571